| Name: | Class: | Date: |
|-------|--------|-------|
|-------|--------|-------|

1. To create a new query in Design view, tap or click CREATE on the ribbon to display the CREATE tab and then tap or click the \_\_\_\_\_ button to create a new query.

a. Query

b. Design View

c. Query Design

d. Select Query

ANSWER: c
POINTS: 1
REFERENCES: AC 78

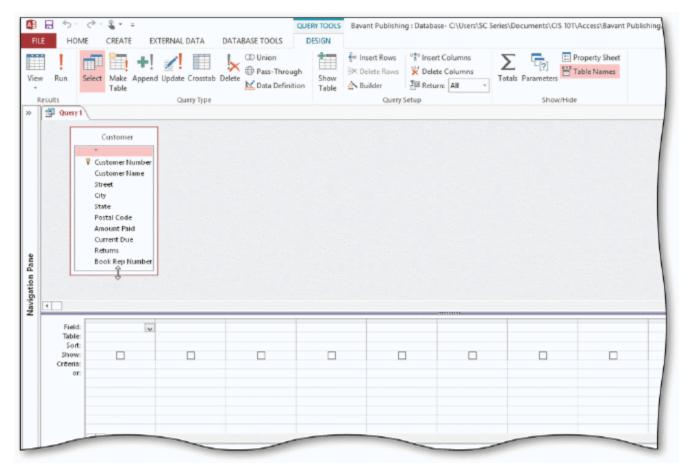

- 2. In the accompanying figure, the lower pane in the window where you enter criteria is called the \_\_\_\_\_.
  - a. design grid
- b. query grid
- c. criteria grid
- d. column grid

ANSWER: a POINTS: 1

REFERENCES: AC 79

- 3. In the accompanying figure, you can delete the table by pressing and holding or right-clicking the field list and tapping or clicking \_\_\_\_ on the shortcut menu.
  - a. Delete Table
- b. Hide Table
- c. Remove Table
- d. Erase Table

ANSWER: c
POINTS: 1

| Name:                                              |                                      | Class:                           | Date:                                     |
|----------------------------------------------------|--------------------------------------|----------------------------------|-------------------------------------------|
| Access 2013 Chapter                                | 02: Querying a Datab                 | ase                              |                                           |
| REFERENCES: AC 79                                  |                                      |                                  |                                           |
| the Add button in the                              | _ dialog box.                        | was added to the query by sele   | ecting the table and tapping or clicking  |
|                                                    | . Add Table                          |                                  |                                           |
| c. Select Table d                                  | . Field List                         |                                  |                                           |
| ANSWER: a                                          |                                      |                                  |                                           |
| POINTS: 1                                          |                                      |                                  |                                           |
| REFERENCES: AC 79                                  |                                      |                                  |                                           |
| 5. In the accompanying fi whose customer number is | •                                    | 0 in the row of the Custo        | omer Number field to find all customers   |
| a. Sort b. Show                                    |                                      |                                  |                                           |
| c. or d. Criteria                                  | l                                    |                                  |                                           |
| ANSWER: d                                          |                                      |                                  |                                           |
| POINTS: 1                                          |                                      |                                  |                                           |
| REFERENCES: AC 80                                  |                                      |                                  |                                           |
| column and then tapping a. CTRL+DELETE             | or clicking the key(s<br>b. CTRL+Y   |                                  | ust above the field name to select the    |
| c. DELETE                                          | d. CTRL+ALT                          |                                  |                                           |
| ANSWER: c                                          |                                      |                                  |                                           |
| POINTS: 1                                          |                                      |                                  |                                           |
| REFERENCES: AC 80                                  |                                      |                                  |                                           |
| 7. To save a query, tap or a. status bar           | click the Save button on b. Quick Ac | the cess Toolbar                 |                                           |
| c. CREATE tab on the                               | ne ribbon d. HOME ta                 | b on the ribbon                  |                                           |
| ANSWER: b                                          |                                      |                                  |                                           |
| POINTS: 1                                          |                                      |                                  |                                           |
| REFERENCES: AC 82                                  |                                      |                                  |                                           |
| 8. To view the results of a tapping or clicking    |                                      | g and holding or right-clicking  | g the query in the Navigation Pane and    |
| a. Datasheet View                                  | b. Design View                       |                                  |                                           |
| c. Open                                            | d. Run                               |                                  |                                           |
| ANSWER: c                                          |                                      |                                  |                                           |
| POINTS: 1                                          |                                      |                                  |                                           |
| REFERENCES: AC 82                                  |                                      |                                  |                                           |
| 9. To change the design o                          |                                      | ntly open, press and hold or rig | ght-click the query and then tap or click |
| a. Datasheet View                                  | b. Layout View                       |                                  |                                           |
| c. Change View                                     | d. Design View                       |                                  |                                           |

| Name:                                                              | Class:                                                                                                | Date:                       |
|--------------------------------------------------------------------|----------------------------------------------------------------------------------------------------|-----------------------------|
| Access 2013 Chapt                                                  | ter 02: Querying a Database                                                                           |                             |
| ANSWER: d                                                          |                                                                                                    |                             |
| POINTS: 1                                                          |                                                                                                    |                             |
| REFERENCES: AC 8                                                   | 32                                                                                                    |                             |
| view, and then tap or c                                            | s of a query that is open, tap or click FILE on the ribbon, tap or click click Quick Print.  b. Query | the tab in the Backstage    |
| c. Print Query                                                     | d. Print                                                                                              |                             |
| ANSWER: d                                                          |                                                                                                    |                             |
| POINTS: 1                                                          |                                                                                                    |                             |
| REFERENCES: AC 8                                                   | 32                                                                                                    |                             |
| a. S? b. S*                                                        | ers whose names begin with S, enter in the Criteria row of the                                        | Customer Name field.        |
| c. S# d. S&                                                        |                                                                                                    |                             |
| ANSWER: b                                                          |                                                                                                    |                             |
| POINTS: 1                                                          |                                                                                                    |                             |
| REFERENCES: AC 8                                                   | 33                                                                                                    |                             |
|                                                                    | uals whose name is Robin or Robyn, enter in the Criteria row ob%n                                     | of the appropriate column.  |
| c. Rob\$n d. Ro                                                    | ob?n                                                                                                  |                             |
| ANSWER: d                                                          |                                                                                                    |                             |
| POINTS: 1                                                          |                                                                                                    |                             |
| REFERENCES: AC 8                                                   | 33                                                                                                    |                             |
| parameter must be enc<br>a. curly braces { }<br>c. parentheses ( ) | b. square brackets []                                                                                 | n in the design grid. The   |
| ANSWER: b                                                          |                                                                                                    |                             |
| POINTS: 1                                                          |                                                                                                    |                             |
| REFERENCES: AC 8                                                   | 37                                                                                                    |                             |
| 14. To use a parameter the shortcut menu.                          | r query, press and hold or right-click the query in the Navigation Par                                | ne and then tap or click on |
| a. Use Parameter                                                   | b. Enter Values                                                                                       |                             |
| c. Open                                                            | d. Run                                                                                                |                             |
| ANSWER: c                                                          |                                                                                                    |                             |
| POINTS: 1                                                          |                                                                                                    |                             |
| REFERENCES: AC 8                                                   | 38                                                                                                    |                             |
| 15. If the criterion for a 0.00 b. \$0                             | Current Due field is 0, the query results for this query will display _                               | in the Current Due field.   |

| Name:                                                               |                                   | Class                                                                                                    | s:                       | Date:                                |
|---------------------------------------------------------------------|-----------------------------------|----------------------------------------------------------------------------------------------------|--------------------------|--------------------------------------|
| Access 2013                                                         | Chapter 02: C                     | Querying a Database                                                                                      |                          |                                      |
| c. 0                                                                | 1. \$0.00                         |                                                                                                    |                          |                                      |
| ANSWER:                                                             | d                                 |                                                                                                    |                          |                                      |
| POINTS:                                                             | 1                                 |                                                                                                    |                          |                                      |
| REFERENCES:                                                         | AC 89                             |                                                                                                    |                          |                                      |
| Current Due col                                                     |                                   | current due amount is greater that                                                                       | an \$1,000.00, enter     | _ in the Criteria row of the         |
|                                                                     | d. > \$1,000                      |                                                                                                    |                          |                                      |
| ANSWER:                                                             |                                   |                                                                                                    |                          |                                      |
| POINTS:                                                             | 1                                 |                                                                                                    |                          |                                      |
| REFERENCES:                                                         | _                                 |                                                                                                    |                          |                                      |
| a. compound                                                         | -                                 | <ul><li>), and NOT (not equal to) are ex</li><li>b. comparison operators</li><li>d. conditions</li></ul> | amples of                |                                      |
| POINTS:                                                             |                                   |                                                                                                    |                          |                                      |
| REFERENCES:                                                         |                                   |                                                                                                    |                          |                                      |
| 18. The op<br>a. BETWEE<br>c. IN<br>ANSWER:<br>POINTS:              | EN b. RANG<br>d. SEAF             |                                                                                                    | in one field.            |                                      |
| REFERENCES:                                                         |                                   |                                                                                                    |                          |                                      |
| 19. To order the a. index c. arrange  ANSWER:  POINTS:  REFERENCES: | b. sort<br>d. list<br>b<br>1      | nswer to a query in a particular v                                                                       | /ay, you the record      | ls.                                  |
| 20. To sort recor                                                   | ds in a query, s                  | pecify the sort order in the1                                                                            | ow of the design grid be | elow the field that is the sort key. |
| a. Show                                                             | b. List                           |                                                                                                    |                          |                                      |
| c. Sort                                                             | d. Order                          |                                                                                                    |                          |                                      |
| ANSWER:                                                             | c                                 |                                                                                                    |                          |                                      |
| POINTS:                                                             | 1                                 |                                                                                                    |                          |                                      |
| REFERENCES:                                                         | AC 93                             |                                                                                                    |                          |                                      |
| a. No b.                                                            | licates from a q<br>. Yes<br>. On | uery, use the property sheet and c                                                                       | hange the Unique Value   | es property to                       |

| Name: C | class: | Date: |
|---------|--------|-------|
|---------|--------|-------|

ANSWER: b
POINTS: 1
REFERENCES: AC 94

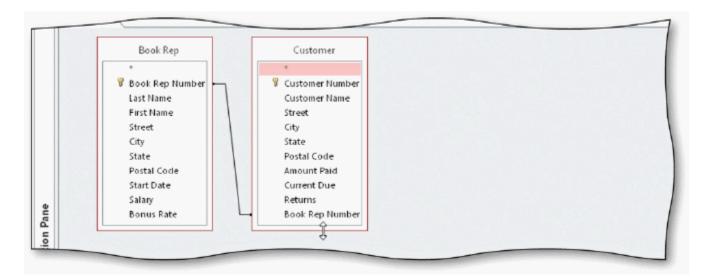

- 22. The accompanying figure illustrates using a query to \_\_\_\_ tables; that is, to find records in two tables that have identical values in matching fields.
  - a. combine b. concatenate
  - c. interleave d. join

ANSWER: d
POINTS: 1

REFERENCES: AC 99

- 23. In the accompanying figure, the \_\_\_\_ line between matching fields in the two tables indicates that the tables are related.
  - a. infinityb. joinc. connectord. inner

ANSWER: b
POINTS: 1

REFERENCES: AC 100

24. In the accompanying figure, press and hold or right-click the join line and tap or click \_\_\_\_\_ on the shortcut menu to display the Join Properties dialog box.

a. Propertiesb. Join Propertiesc. Property Sheetd. Modify Properties

ANSWER: b
POINTS: 1

REFERENCES: AC 102

25. To use the Report Wizard to create a report for a query, select the query in the Navigation Pane, tap or click \_\_\_\_\_ on the ribbon, and then tap or click the Report Wizard button.

| Name:                                |                            |                                      | Class:                         | Date:                                     |
|--------------------------------------|----------------------------|--------------------------------------|--------------------------------|-------------------------------------------|
| Access 2013                          | Chapter 02:                | Querying a Database                  |                                |                                           |
| a. CREATE                            | b. DATA                    | BASE TOOLS                           |                                |                                           |
| c. REPORT                            | d. FILE                    |                                      |                                |                                           |
| ANSWER:                              | a                          |                                      |                                |                                           |
| POINTS:                              | 1                          |                                      |                                |                                           |
| REFERENCES:                          | AC 103                     |                                      |                                |                                           |
| then tap or click<br>a. DATABA       | the Excel but<br>ASE TOOLS | ton. b. EXTERNAL DATA                |                                | tap or click on the ribbon, and           |
|                                      | _                          | d. CREATE                            |                                |                                           |
| ANSWER:                              | b                          |                                      |                                |                                           |
| POINTS:                              |                            |                                      |                                |                                           |
| REFERENCES:                          | AC 108                     |                                      |                                |                                           |
| 27. To re-use say                    | ved export step            | ps, tap or click the Saved b. CREATE | Exports button on the          | _ tab on the ribbon.                      |
| c. DATABA                            | ASE TOOLS                  | d. EXTERNAL DATA                     | A                              |                                           |
| ANSWER:                              | d                          |                                      |                                |                                           |
| POINTS:                              | 1                          |                                      |                                |                                           |
| REFERENCES:                          | AC 109                     |                                      |                                |                                           |
| 28. To use the E shortcut menu, a    |                            |                                      | field, select the column in    | the Field row, right-click to display the |
| a. Expression                        | n Builder                  | b. Builder box                       |                                |                                           |
| c. Build                             |                            | d. Field Builder                     |                                |                                           |
| ANSWER:                              | c                          |                                      |                                |                                           |
| POINTS:                              | 1                          |                                      |                                |                                           |
| REFERENCES:                          | AC 112                     |                                      |                                |                                           |
| 29. To include c of the columns is   |                            |                                      | e for the calculated field, a( | n), and then the expression in one        |
| a. colon (:)                         | b. sei                     | mi-colon (;)                         |                                |                                           |
| c. equal sign                        | n (=) d. ex                | clamation point (!)                  |                                |                                           |
| ANSWER:                              | a                          |                                      |                                |                                           |
| POINTS:                              | 1                          |                                      |                                |                                           |
| REFERENCES:                          | AC 112                     |                                      |                                |                                           |
| 30. To display the menu, and then of |                            | for a calculated field, sel          | ect the column in the Field    | row, right-click to display the shortcut  |
| a. Enlarge                           | b. Resize                  |                                      |                                |                                           |
| c. Magnify                           | d. Zoom                    |                                      |                                |                                           |
| ANSWER:                              | d                          |                                      |                                |                                           |
| POINTS:                              | 1                          |                                      |                                |                                           |
| REFERENCES:                          | AC 112                     |                                      |                                |                                           |

| Name:                         |                  |                                                          | Class:                                              |                         | Date:                       |
|-------------------------------|------------------|----------------------------------------------------------|-----------------------------------------------------|-------------------------|-----------------------------|
| Access 2013                   | Chapt            | er 02: Querying                                          | a Database                                          |                         |                             |
| a. curly bra                  | ces { }          | in calculations b. brackets [] d. slashes //             | to indicate which calculation sh                    | nould be done first.    |                             |
| ANSWER:                       | c                |                                                          |                                                     |                         |                             |
| POINTS:                       | 1                |                                                          |                                                     |                         |                             |
| REFERENCES:                   | AC 1             | 12                                                       |                                                     |                         |                             |
| click the Caption             | n box,           | and enter the new of b. Property Sheet                   | query, click the field in the desi<br>caption.      | gn grid, click the      | _ button on the Design tab, |
| c. Field Na                   | ne               | d. Format                                                |                                                     |                         |                             |
| ANSWER:                       | a                |                                                          |                                                     |                         |                             |
| POINTS:                       |                  |                                                          |                                                     |                         |                             |
| REFERENCES:                   | AC 1             | 14                                                       |                                                     |                         |                             |
| 33. To include to a. Aggregat |                  | al row in the design                                     | grid, click the button on                           | the DESIGN tab.         |                             |
| c. Calculati                  | ons              | d. Totals                                                |                                                     |                         |                             |
| ANSWER:                       | d                |                                                          |                                                     |                         |                             |
| POINTS:                       | 1                |                                                          |                                                     |                         |                             |
| REFERENCES:                   | AC 1             | 15                                                       |                                                     |                         |                             |
| 34. To find the l column.     | argest           | amount paid amou                                         | nt for a client, select as the                      | e entry in the Total ro | ow for the Amount Paid      |
|                               | b. Ma            | aximum                                                   |                                                     |                         |                             |
| c. LGE                        | d. MA            | AX                                                       |                                                     |                         |                             |
| ANSWER:                       | d                |                                                          |                                                     |                         |                             |
| POINTS:                       | 1                |                                                          |                                                     |                         |                             |
| REFERENCES:                   | AC 1             | 15                                                       |                                                     |                         |                             |
|                               | en ente          | ics for only those re<br>or the criterion in th<br>Where | ecords that satisfy certain criterice Criteria row. | ia, select as the       | entry in the Total row for  |
| c. Restrict                   | d. F             | Find                                                     |                                                     |                         |                             |
| ANSWER:                       | b                |                                                          |                                                     |                         |                             |
| POINTS:                       | 1                |                                                          |                                                     |                         |                             |
| REFERENCES:                   | AC 1             | 17                                                       |                                                     |                         |                             |
| 36. To indicate a. Like       | groupii<br>b. Wh | -                                                        | as the entry in the Total 1                         | row for the field to be | used for grouping.          |
| c. Same                       |                  | oup By                                                   |                                                     |                         |                             |
| ANSWER:                       | d. Gre           | յար ու                                                   |                                                     |                         |                             |
| POINTS:                       | u<br>1           |                                                          |                                                     |                         |                             |

| Name:                                                                                                    | Class:                           | Date: |
|----------------------------------------------------------------------------------------------------|----------------------------------|-------|
| Access 2013 Chapter 02: Querying a Database                                                                                                    |                                  |       |
| REFERENCES: AC 118                                                                                                    |                                  |       |
| 37. To create a crosstab, click the button on the CR a. Crosstab Wizard b. Query Wizard c. Statistics d. Chart  ANSWER: b  POINTS: 1                                          | REATE tab.                       |       |
| REFERENCES: AC 119                                                                                                    |                                  |       |
| 38. To show the Navigation Pane if it is hidden, click the a. Show b. Shutter Bar Open/Close c. Restore d. Show/Hide  ANSWER: b  POINTS: 1  REFERENCES: AC 122                | e Button.                        |       |
| 39. To organize entries in the Navigation Pane by table, a. Objects by Table b. Table Object c. Tables and Related Views d. Default  ANSWER: c  POINTS: 1  REFERENCES: AC 122 | click on the Navigation Pane mer | nu.   |
| 40. To quit Access, click the button on the right side.  a. Quit b. Close c. Stop d. Exit  ANSWER: b  POINTS: 1  REFERENCES: AC 124                                           | de of the Access title bar.      |       |
| <b>Modified Multiple Choice</b>                                                                                                    |                                  |       |
| 41. The special criteria that can be used in queries are a. AND b. INCLUSIVE c. BETWEEN d. IN  ANSWER: a, c, d  POINTS: 1  REFERENCES: AC 92                                  |                                  |       |

| Name: | Class: | Date: |
|-------|--------|-------|
|-------|--------|-------|

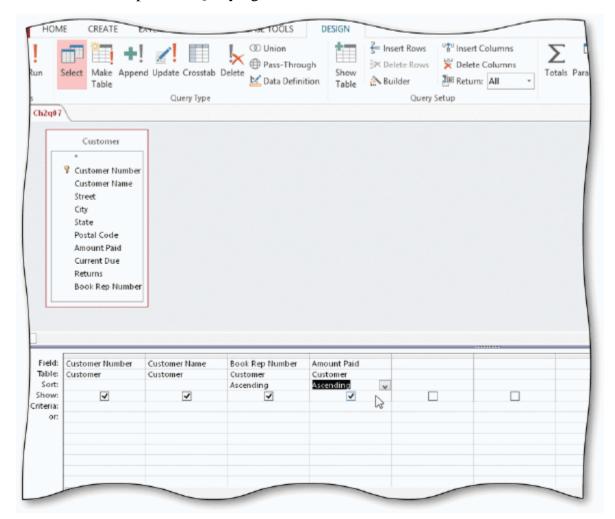

- 42. In the accompanying figure, Amount Paid is the \_\_\_\_ key.
  - a. major b. primary sort
  - c. minor d. secondary sort

ANSWER: c, d
POINTS: 1

- REFERENCES: AC 96
- 43. In the accompanying figure, Book Rep Number is the \_\_\_\_ key.
  - a. major b. minor
  - c. primary sort d. secondary sort

ANSWER: a, c
POINTS: 1
REFERENCES: AC 96

- 44. The arithmetic symbols for use in query calculations are \_\_\_\_\_.
  - a. asterisk (\*) b. ampersand (&)
  - c. slash (/) d. question mark (?)

ANSWER: a, c

| Name:                                    |                                                                                                 | Class:                                     | Date:                    |
|------------------------------------------|-------------------------------------------------------------------------------------------------|--------------------------------------------|--------------------------|
| Access 2013                              | Chapter 02: Querying a Database                                                                 |                                            |                          |
| POINTS:                                  | 1                                                                                               |                                            |                          |
| REFERENCES:                              | AC 112                                                                                          |                                            |                          |
| a. STDEV                                 |                                                                                                 | built-in statistics.                       |                          |
| c. MAX<br>ANSWER:                        |                                                                                                 |                                            |                          |
| POINTS:                                  |                                                                                                 |                                            |                          |
| REFERENCES:                              |                                                                                                 |                                            |                          |
| 46. When you en a. True b. False         | nter text data in a criterion, you must enclose                                                 | e the text in quotation marks.             |                          |
| ANSWER:                                  | False                                                                                           |                                            |                          |
| POINTS:                                  | 1                                                                                               |                                            |                          |
| REFERENCES:                              | AC 81                                                                                           |                                            |                          |
| 47. The asterisk a. True b. False        | (*) wildcard represents any collection of ch                                                    | aracters.                                  |                          |
| ANSWER:                                  | True                                                                                            |                                            |                          |
| POINTS:                                  | 1                                                                                               |                                            |                          |
| REFERENCES:                              | AC 83                                                                                           |                                            |                          |
| 48. The question a. True b. False        | n mark (?) wildcard represents any collection                                                   | of characters.                             |                          |
| ANSWER:                                  | False                                                                                           |                                            |                          |
| POINTS:                                  | 1                                                                                               |                                            |                          |
| REFERENCES:                              | AC 83                                                                                           |                                            |                          |
| a. True                                  | eustomers whose names begin with S, enter S                                                     | S? in the Criteria row of the design grid. |                          |
| b. False <i>ANSWER:</i>                  | False                                                                                           |                                            |                          |
| POINTS:                                  | 1                                                                                               |                                            |                          |
| REFERENCES:                              |                                                                                                 |                                            |                          |
| design grid, ente<br>a. True<br>b. False | riterion for a particular field without displays er the criterion, and remove the check mark to |                                            | include the field in the |
| ANSWER:                                  | True                                                                                            |                                            |                          |
| POINTS:                                  | 1                                                                                               |                                            |                          |

| Name:                                                |                                              | Class:                           | Date:                                       |
|------------------------------------------------------|----------------------------------------------|----------------------------------|---------------------------------------------|
| Access 2013                                          | Chapter 02: Querying a Datab                 | ase                              |                                             |
| REFERENCES:                                          | AC 85                                        |                                  |                                             |
|                                                      | prompts for input whenever it is ru          | n is a dialog query.             |                                             |
| a. True<br>b. False                                  |                                              |                                  |                                             |
| ANSWER:                                              | False                                        |                                  |                                             |
| POINTS:                                              | 1                                            |                                  |                                             |
| REFERENCES:                                          |                                              |                                  |                                             |
| the City field.                                      | parameter query that will prompt us          | ers to enter a city name as inp  | out, place [Enter City] as the criterion in |
| a. True                                              |                                              |                                  |                                             |
| b. False                                             | Tana                                         |                                  |                                             |
| ANSWER:                                              | True                                         |                                  |                                             |
| POINTS:<br>REFERENCES:                               | 1<br>AC 87                                   |                                  |                                             |
| 53. To enter a no<br>a. True<br>b. False<br>ANSWER:  | umber in a criterion, type the number        | er without any dollar signs or   | commas.                                     |
| POINTS:                                              | 1                                            |                                  |                                             |
| REFERENCES:                                          | AC 89                                        |                                  |                                             |
| 54. Unless you s<br>a. True<br>b. False              | specify otherwise, Access assumes t          | that the criteria you enter invo | olve equality (exact matches).              |
| ANSWER:                                              | True                                         |                                  |                                             |
| POINTS:                                              | 1                                            |                                  |                                             |
| REFERENCES:                                          | AC 89                                        |                                  |                                             |
| 55. To find all coriterion on the sa. True  b. False | 9                                            | than \$0.00 and whose book re    | ep is book rep number 42, enter each        |
| ANSWER:                                              | True                                         |                                  |                                             |
| POINTS:                                              | 1                                            |                                  |                                             |
| REFERENCES:                                          | AC 91                                        |                                  |                                             |
| criterion on the s                                   | ustomers whose returns are greater same row. | than \$0.00 or whose book rep    | is book rep number 42, enter each           |
| b. False                                             | Falas                                        |                                  |                                             |
| ANSWER:                                              | False                                        |                                  |                                             |

| Name:                                               |                                                          | Class:                                    | Date:                                     |
|-----------------------------------------------------|----------------------------------------------------------|-------------------------------------------|-------------------------------------------|
| Access 2013                                         | Chapter 02: Querying a                                   | a Database                                |                                           |
| POINTS:                                             | 1                                                        |                                           |                                           |
| REFERENCES:                                         | AC 92                                                    |                                           |                                           |
| 57. The field or a. True                            | fields on which records are                              | e sorted is called the sort key.          |                                           |
| b. False                                            |                                                          |                                           |                                           |
| ANSWER:                                             | True                                                     |                                           |                                           |
| POINTS:                                             | 1                                                        |                                           |                                           |
| REFERENCES:                                         | AC 93                                                    |                                           |                                           |
| 58. If you specified the minor sor a. True b. False |                                                          | he sort key on the left will be the majo  | or sort key and the one on the right will |
| ANSWER:                                             | True                                                     |                                           |                                           |
| POINTS:                                             | 1                                                        |                                           |                                           |
| REFERENCES:                                         |                                                          |                                           |                                           |
| a. True<br>b. False<br>ANSWER:<br>POINTS:           | False                                                    | ords in the underlying table are actually | y rearranged.                             |
| REFERENCES:                                         | AC 93                                                    |                                           |                                           |
| 60. A property s<br>a. True<br>b. False             | heet is a window containin                               | g the various properties of the object.   |                                           |
| ANSWER:                                             | True                                                     |                                           |                                           |
| POINTS:                                             | 1                                                        |                                           |                                           |
| REFERENCES:                                         | AC 94                                                    |                                           |                                           |
| a. True                                             | ort data, duplicates are not                             | included.                                 |                                           |
| b. False                                            | T.1                                                      |                                           |                                           |
| ANSWER:                                             | False                                                    |                                           |                                           |
| POINTS:                                             | 1                                                        |                                           |                                           |
| REFERENCES:                                         | AC 94                                                    |                                           |                                           |
|                                                     | op-values query, use the To<br>ll to the desired number. | op Values box on the DESIGN tab to o      | change the number of records to be        |

False

ANSWER:

| Name:                                                |                                  | Class:                                    | Date:                                |
|------------------------------------------------------|----------------------------------|-------------------------------------------|--------------------------------------|
|                                                      | Chapter 02: Querying a I         |                                           |                                      |
| POINTS:                                              | 1                                |                                           |                                      |
| REFERENCES:                                          | AC 98                            |                                           |                                      |
| 63. Joining table<br>ourpose.<br>a. True<br>b. False | es in a query creates an ad hoo  | c relationship, that is, a relationship b | etween tables created for a specific |
| ANSWER:                                              | True                             |                                           |                                      |
| POINTS:                                              | 1                                |                                           |                                      |
| REFERENCES:                                          | _                                |                                           |                                      |
| 54. You cannot of a. True                            | create a report for a query.     |                                           |                                      |
| b. False                                             | T-1                              |                                           |                                      |
| ANSWER:                                              | False                            |                                           |                                      |
| POINTS:                                              | 1                                |                                           |                                      |
| REFERENCES:                                          | AC 103                           |                                           |                                      |
| 65. You can exp<br>a. True<br>b. False               | ort data from Access to the st   | tandard Word format.                      |                                      |
| ANSWER:                                              | False                            |                                           |                                      |
| POINTS:                                              | 1                                |                                           |                                      |
| REFERENCES:                                          |                                  |                                           |                                      |
| 66. In fixed-wid<br>a. True<br>b. False              | th files, each record is on a se | eparate line and the fields are separate  | ed by a special character.           |
| ANSWER:                                              | False                            |                                           |                                      |
| POINTS:                                              | 1                                |                                           |                                      |
| REFERENCES:                                          |                                  |                                           |                                      |
| a. True<br>b. False                                  |                                  | be typed directly into the Field row.     |                                      |
| ANSWER:                                              | True                             |                                           |                                      |
| POINTS:                                              | 1                                |                                           |                                      |
| REFERENCES:                                          | AC 112                           |                                           |                                      |
| 58. The only cal<br>a. True<br>b. False              | culated fields you can create    | in Access are those involving addition    | on and subtraction.                  |
| ANSWER:                                              | False                            |                                           |                                      |
| MVOVVEN.                                             | 1 alsc                           |                                           |                                      |

POINTS:

| Name:                                   | Class:                                                                                                    | _ Date:     |
|-----------------------------------------|----------------------------------------------------------------------------------------------------|-------------|
| Access 2013                             | Chapter 02: Querying a Database                                                                                   |             |
| REFERENCES:                             | AC 112                                                                                                    |             |
| 69. Grouping me<br>a. True<br>b. False  | eans creating groups of records that share some common characteristic.                                            |             |
| ANSWER:                                 | True                                                                                                    |             |
| POINTS:                                 | 1                                                                                                    |             |
| REFERENCES:                             | AC 118                                                                                                    |             |
| 70. Crosstab que<br>a. True<br>b. False | eries are useful for summarizing data by category or group.                                                       |             |
| ANSWER:                                 | True                                                                                                    |             |
| POINTS:                                 | 1                                                                                                    |             |
| REFERENCES:                             | AC 118                                                                                                    |             |
| 71. To include a                        | ll fields in the design grid, double-click the <u>question mark (?)</u> in the field list<br>False - asterisk (*) |             |
| POINTS:                                 | 1                                                                                                    |             |
| REFERENCES:                             | AC 80                                                                                                    |             |
| 72. <u>Wildcards</u> ar<br>ANSWER:      | re symbols that represent any character or combination of characters  True                                        |             |
| POINTS:                                 | 1                                                                                                    |             |
| REFERENCES:                             | AC 83                                                                                                    |             |
| 73. A <u>summary</u> t                  | function is a function that performs some mathematical function against a group of                                | of records. |
| ANSWER:                                 | False - aggregate                                                                                                 |             |
| POINTS:                                 | 1                                                                                                    |             |
| REFERENCES:                             | AC 115                                                                                                    |             |
| 74. A <u>crosstab</u> q                 | uery calculates a statistic for data that is grouped by two different types of inform                             | ation.      |
| ANSWER:                                 | True                                                                                                    |             |
| POINTS:                                 | 1                                                                                                    |             |
| REFERENCES:                             | AC 118                                                                                                    |             |
| 75. To restrict th                      | ne objects that appear on the Navigation Pane use the Retrieval Bar.                                              |             |
| ANSWER:                                 | False - Search                                                                                                    |             |
| POINTS:                                 | 1                                                                                                    |             |
| REFERENCES:                             | AC 121                                                                                                    |             |
| 76. A question tl                       | hat is asked of Access or any other database management system is called a(n)                                     | ·           |

| Name:                                        |                                        | Class:                             | Date:                               |
|----------------------------------------------|----------------------------------------|------------------------------------|-------------------------------------|
| Access 2013                                  | Chapter 02: Querying a Datab           | ase                                |                                     |
| POINTS:                                      | 1                                      |                                    |                                     |
| REFERENCES:                                  |                                        |                                    |                                     |
| •                                            | Warning appears when you open a        | n Access database, tap or click th | button.                             |
| ANSWER:                                      | Enable Content                         |                                    |                                     |
| POINTS:                                      | 1                                      |                                    |                                     |
| REFERENCES:                                  | AC 77                                  |                                    |                                     |
| 78. To include a list.                       | l fields for a table in the design gri | d, double-tap or double-click the  | in the field                        |
| ANSWER:                                      | asterisk (*)                           |                                    |                                     |
| POINTS:                                      | 1                                      |                                    |                                     |
| REFERENCES:                                  | AC 80                                  |                                    |                                     |
| 79. The results of                           | f a query display in                   | view.                              |                                     |
| ANSWER:                                      | Datasheet                              |                                    |                                     |
| POINTS:                                      | 1                                      |                                    |                                     |
| REFERENCES:                                  | AC 80                                  |                                    |                                     |
|                                              | or click<br>Design View                |                                    | t-click the query in the Navigation |
| REFERENCES:                                  | AC 82                                  |                                    |                                     |
| 81. To find all control Name field.  ANSWER: | stomers whose names begin with Sr*     | Sr, enter                          | _ as the criterion for the Customer |
|                                              |                                        |                                    |                                     |
| POINTS: REFERENCES:                          |                                        |                                    |                                     |
| KEFEKENCES.                                  | AC 63                                  |                                    |                                     |
| 82                                           | are symbols that repre                 | esent any character or combination | n of characters.                    |
| ANSWER:                                      | Wildcards                              |                                    |                                     |
| POINTS:                                      | 1                                      |                                    |                                     |
| REFERENCES:                                  | AC 83                                  |                                    |                                     |
| 83. The                                      | wildcard represen                      | nts any collection of characters.  |                                     |
| ANSWER:                                      | asterisk<br>*                          |                                    |                                     |
| POINTS:                                      | 1                                      |                                    |                                     |
| REFERENCES:                                  | AC 83                                  |                                    |                                     |
| 84. The                                      | wildcard represen                      | nts any individual character.      |                                     |
| ANSWER:                                      | question mark                          |                                    |                                     |
|                                              | ?                                      |                                    |                                     |

| Name:                 |                                     | Class:                                                      | Date:                                |
|-----------------------|-------------------------------------|-------------------------------------------------------------|--------------------------------------|
| Access 2013           | Chapter 02: (                       | Querying a Database                                         |                                      |
| POINTS:               | 1                                   |                                                             |                                      |
| REFERENCES:           |                                     |                                                             |                                      |
| 85. A(n)              |                                     | query is a query that prompts for input whenever it is      | s used.                              |
| ANSWER:               |                                     | 1) 1                                                        |                                      |
| POINTS:               | -                                   |                                                             |                                      |
| REFERENCES:           |                                     |                                                             |                                      |
| 86. To find all b     | ook reps whose                      | e start date is after 1/1/2013, use the                     | operator.                            |
| ANSWER:               | >                                   |                                                             |                                      |
|                       | greater than                        |                                                             |                                      |
| POINTS:               | 1                                   |                                                             |                                      |
| REFERENCES:           | AC 90                               |                                                             |                                      |
| 87. To combine        | criteria with _                     | , place the criteria on the same ro                         | w.                                   |
| ANSWER:               | AND                                 |                                                             |                                      |
| POINTS:               | 1                                   |                                                             |                                      |
| REFERENCES:           | AC 91                               |                                                             |                                      |
| 88. To combine grid.  | criteria with _                     | , each criterion must go on separa                          | ate rows in the Criteria area of the |
| ANSWER:               | OR                                  |                                                             |                                      |
| POINTS:               | 1                                   |                                                             |                                      |
| REFERENCES:           | AC 92                               |                                                             |                                      |
| 89. A(n)              |                                     | is a window containing the various properties of the        | object.                              |
| ANSWER:               |                                     |                                                             | ·                                    |
| POINTS:               | 1                                   |                                                             |                                      |
| REFERENCES:           | AC 94                               |                                                             |                                      |
| 90. To sort recorkey. | rds by amount                       | paid within book rep number, specify Book Rep Number        | r as the                             |
| ANSWER:               | major<br>primary sort<br>major sort |                                                             |                                      |
| POINTS:               | 1                                   |                                                             |                                      |
| REFERENCES:           | AC 96                               |                                                             |                                      |
| 91. In                |                                     | _ files, the width of any field is the same on every record |                                      |
| ANSWER:               | fixed-width                         | ,,                                                          |                                      |
| POINTS:               | 1                                   |                                                             |                                      |
| REFERENCES:           |                                     |                                                             |                                      |
| 92. The type of j     | oin that finds i                    | records from both tables that have identical values in ma   | tching fields is called a(n)         |

| Name:            |                                                         | Class:                                                                                                    | Date:                                  |
|------------------|---------------------------------------------------------|----------------------------------------------------------------------------------------------------|----------------------------------------|
| Access 2013      | Chapter 02: Q                                           | uerying a Database                                                                                                  |                                        |
| ANSWER:          | inner                                                   |                                                                                                    |                                        |
| POINTS:          | 1                                                       |                                                                                                    |                                        |
| REFERENCES:      | AC 111                                                  |                                                                                                    |                                        |
| 93. The          |                                                         | is an Access tool that helps you create complex ex                                                                  | expressions.                           |
| ANSWER:          | Expression Bui                                          | lder                                                                                                    |                                        |
| POINTS:          | 1                                                       |                                                                                                    |                                        |
| REFERENCES:      | AC 112                                                  |                                                                                                    |                                        |
| 94. The          |                                                         | function finds the smallest value in a group of reco                                                                | ords.                                  |
| ANSWER:          | MIN                                                     |                                                                                                    |                                        |
| POINTS:          | 1                                                       |                                                                                                    |                                        |
| REFERENCES:      | AC 115                                                  |                                                                                                    |                                        |
|                  |                                                         | _ function is a function that performs some mathem                                                                  | natical function against a group of    |
| records.         |                                                         |                                                                                                    |                                        |
|                  | aggregate                                               |                                                                                                    |                                        |
| POINTS:          | 1                                                       |                                                                                                    |                                        |
| REFERENCES:      | AC 115                                                  |                                                                                                    |                                        |
| 96. After you cr | eate and save a q                                       | uery, you can use it in a variety of ways. Name three                                                               | ee of these ways.                      |
| ANSWER:          |                                                         | nuery in the following ways:                                                                                        |                                        |
|                  | <ol> <li>View the rest</li> <li>Change the a</li> </ol> |                                                                                                    |                                        |
|                  | 3. Print the rest                                       |                                                                                                    |                                        |
| POINTS:          | 1                                                       |                                                                                                    |                                        |
| REFERENCES:      | AC 82                                                   |                                                                                                    |                                        |
| TOPICS:          | Critical Thinkin                                        | ng                                                                                                    |                                        |
| 97. Explain the  | difference between                                      | en an inner join and an outer join.                                                                                 |                                        |
| ANSWER:          |                                                         | a join that finds records from both tables that have                                                                |                                        |
|                  |                                                         | a join that finds all the records in one table as well                                                              |                                        |
|                  |                                                         | are the same value in the join field. In a left outer jo<br>a a right outer join, all rows from the table on the ri | · ·                                    |
| POINTS:          | 1                                                       |                                                                                                    |                                        |
| REFERENCES:      | AC 111                                                  |                                                                                                    |                                        |
| TOPICS:          | Critical Thinkin                                        | ng                                                                                                    |                                        |
| 98. When you ca  | reate a query, you                                      | u should follow some general guidelines for query o                                                                 | design. What are these six guidelines? |
| ANSWER:          | 1. Identify the f                                       | ields.                                                                                                    |                                        |
|                  | 2. Identify restr                                       |                                                                                                    |                                        |
|                  |                                                         | hether special order is required.                                                                                   |                                        |
|                  |                                                         | hether more than one table is required.<br>hether calculations are required.                                        |                                        |
|                  |                                                         | pe summarized, determine whether a crosstab query                                                                   | would be appropriate.                  |
| POINTS:          | 1                                                       | 1 2                                                                                                    | • • •                                  |

| Name: | Class: | Date: |
|-------|--------|-------|
|-------|--------|-------|

REFERENCES: AC 125

TOPICS: Critical Thinking

# **Critical Thinking Questions**

#### **Case 2-1**

Bavant needs to gather some additional statistics on its customers. An employee at Bavant has created an initial query as shown in the accompanying figure that calculates the average amount paid. The employee is unsure what aggregate functions to use for additional calculations.

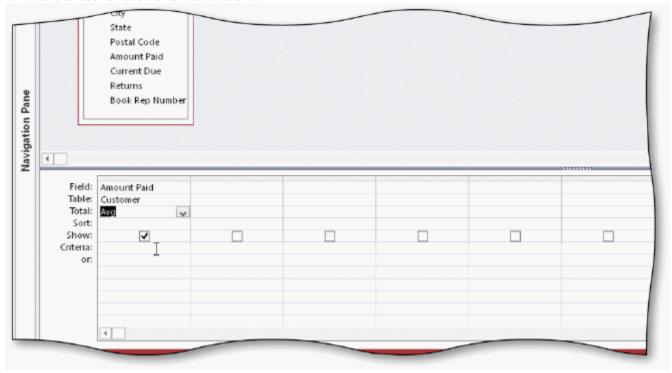

99. Which aggregate function will find the standard deviation?

ANSWER: STDEV

POINTS: 1

REFERENCES: AC 115

TOPICS: Critical Thinking

100. Which aggregate function will find the customer with the largest amount paid?

ANSWER: MAX

POINTS: 1

REFERENCES: AC 115

TOPICS: Critical Thinking

# **Critical Thinking Questions**

**Case 2-2** 

Bavant Publishing needs to find the book reps whose start date is earlier than 1/1/2013.

101. What criteria should Bavant enter in the Start Date column of the design grid?

| Name:                     |                                | Class:                                                                                                    | Date:                            |
|---------------------------|--------------------------------|----------------------------------------------------------------------------------------------------|----------------------------------|
| Access 2013               | Chapter 02: Querying a I       | Database                                                                                                    |                                  |
| ANSWER:                   | <1/1/2013                      |                                                                                                    |                                  |
| POINTS:                   | 1                              |                                                                                                    |                                  |
| REFERENCES:               | AC 90                          |                                                                                                    |                                  |
| TOPICS:                   | Critical Thinking              |                                                                                                    |                                  |
| 102. The captior caption? | for the Start Date field shou  | ld be Started when the query results dis                                                                                     | splay. How can Bavant change the |
| ANSWER:                   | You also can right-click the   | the design grid, and then click the Prop<br>Start Date field and click Properties or<br>the Caption box, and then change the | the shortcut menu. When the      |
| POINTS:                   | 1                              |                                                                                                    |                                  |
| REFERENCES:               | AC 114                         |                                                                                                    |                                  |
| TOPICS:                   | Critical Thinking              |                                                                                                    |                                  |
| Identify the lette        | r of the choice that best matc | hes the phrase or definition.                                                                                                |                                  |
| a. *                      |                                | ı                                                                                                    |                                  |
| b. ?                      |                                |                                                                                                    |                                  |
| c. /                      |                                |                                                                                                    |                                  |
| d. Total                  |                                |                                                                                                    |                                  |
| e. AND criterior          | 1                              |                                                                                                    |                                  |
| f. NOT                    |                                |                                                                                                    |                                  |
| g. BETWEEN                |                                |                                                                                                    |                                  |
| h. OR criterion           |                                |                                                                                                    |                                  |
| i. IN                     |                                |                                                                                                    |                                  |
| j. FIRST                  |                                |                                                                                                    |                                  |
| REFERENCES:               | AC 91                          |                                                                                                    |                                  |
|                           | AC 83                          |                                                                                                    |                                  |
|                           | AC 90                          |                                                                                                    |                                  |
|                           | AC 112<br>AC 83                |                                                                                                    |                                  |
|                           | AC 91                          |                                                                                                    |                                  |
|                           | AC 115                         |                                                                                                    |                                  |
|                           | AC 115                         |                                                                                                    |                                  |
|                           | AC 92                          |                                                                                                    |                                  |
|                           | AC 92                          |                                                                                                    |                                  |
| 103. Each indivi          | dual criterion must be true in | order for the compound criterion to be                                                                                       | e true.                          |
| ANSWER: e                 |                                | -                                                                                                    |                                  |
| DOINTE 1                  |                                |                                                                                                    |                                  |

POINTS: 1

104. Represents any collection of characters.

ANSWER: a POINTS: 1

105. A comparison operator.

ANSWER: f

| Name:                                        | Class:                                | Date:       |
|----------------------------------------------|---------------------------------------|-------------|
| Access 2013 Chapter 02: Querying a           | a Database                            |             |
| POINTS: 1                                    |                                       |             |
| 106. A mathematical operator for division.   |                                       |             |
| ANSWER: c                                    |                                       |             |
| POINTS: 1                                    |                                       |             |
| 107. Represents any individual character.    |                                       |             |
| ANSWER: b                                    |                                       |             |
| POINTS: 1                                    |                                       |             |
| 108. Either individual criterion must be tru | e in order for the compound criterion | to be true. |
| ANSWER: h                                    |                                       |             |
| POINTS: 1                                    |                                       |             |
| 109. Row that displays in the design grid w  | when aggregate functions are used.    |             |
| ANSWER: d                                    |                                       |             |
| POINTS: 1                                    |                                       |             |
| 110. An aggregate function.                  |                                       |             |
| ANSWER: j                                    |                                       |             |
| POINTS: 1                                    |                                       |             |
| 111. Use to select values in a list.         |                                       |             |
| ANSWER: i                                    |                                       |             |
| POINTS: 1                                    |                                       |             |
| 112. Use to select values in a given range.  |                                       |             |
| ANSWER: g                                    |                                       |             |
| POINTS: 1                                    |                                       |             |
|                                              |                                       |             |